# **Mode Changer Through SMS**

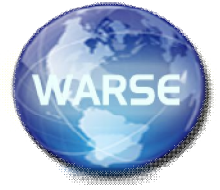

**V.SriRoja,A.Vineela, Y.SriSanjana,U.Prasannanjaneyulu.**

*Pursuing B.Tech (CSE) from St. Ann's College of Engineering. & Technology. Chirala, Andhra Pradesh -, 523 187 INDIA* P.VenkataNarayana,working as Assistant Professor (CSE) in *St. Ann's College of Engineering. & Technology. Chirala, Andhra Pradesh -, 523 187 INDIA* Dr. P Harini working as HOD(CSE) in*St. Ann's College of Engineering. & Technology. Chirala,*

*Andhra Pradesh -, 523 187 INDIA*

*sriroja.valiveti@gmail.com,vineela.asuri@gmail.com,yarrabothusrisanjana@gmail.com,bannuungarala143@gm*

#### *ail.com*

*ABSTRACT:*

*The main objective of this Mode Changer Through SMS android application is to help finding a missed Mobile through a single SMS.*

*In the previous existing system Mode change can be done manually,but in the present developed system it can changed by simply sending an SMS the silent mode is changed to Normal Mode.*

*A Mode Changer is an Android Application which is useful for security purpose without any user for security reason without any user communication .This Application is used when you don't find your Mobile phone i.e, when it is kept in a Silent mode it can be automatically activated to the General mode through a Message.This project is mainly responsible for Changing the Mode such as silent,vibrate into a General Mode Through an SMS.*

*Using this project any public who have missed or incapable to find their Mobile can easily access their mobile phone by transfer an SMS fromany other movable.When an SMS is sent to the Missed Mobile the mode which is in silent mode repeatedly gets activate into General mode.This can be done when an submission is installed in mobile phone.This type of submission is very much helpful as Security point.*

#### **INTRODUCTION**

The reason of this paper is to list down necessities for the Mode Change application. The goal is to find mobile when it is silent or when we forget the mobile where we have kept the mobile. The current system has no way to find out the silent mode mobile with an SMS. With the help of SMS any user can send an secret key as SMS to his/her mobile which is in silent mode or when we forget the mobile phone anyplace.

The Mode Change feature is a vital layer of the ANDROID scaffold for combining many of the lower level ADROID gears tasks to find out the mobile. This application needs to receive the SMS send by any user from any other mobile. The scope of the system is to develop a Mode Change application that runs on Android platform. The goal is to find mobile when it is silentmode or when we forgot the mobile phone anywhere and where it is placed.

Mode change is an Android based application to find the mobile when it is mislaid in silent mode and need to find out with some info like displaying some toast message and changing the mode from silent mode to normal mode by sending secret key as SMS from any other mobile.

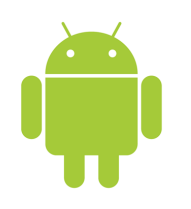

The Change Mode with SMS is nothing but it is android podium based request runs in the android mobile or in the AndroidEmulator at the development time. The purpose of the application is to change the mobile phone mode by sending SMS. This application enables or disables this feature on your choice. This is built by the aid of Eclipse IDE with ADT plug-in configured with android SDK for windows The android is the dais (mobile os) is now a days it is frequently used in the 70% of mobile devices. The goal of this paper is used to change the Mode robotically after some specific time by sending secret key as SMS from other mobile and there is no need of this claim in their mobile phone.

SHARED PREFERENCES:

Android provides many ways of storing data of an abuse .One of this way is called Shared Preferences. Shared Preferences allows you to save & salvage data in the structure of key, value pair.

In order to use shared preferences, you have to call a method getSharedPreferences() that proceeds a shared preference illustration pointing to the file that contains the ethics of preferences.

#### **SYNTAX**:

# SharedPreferencessp=getSharedPreferences(My PREFERENCES,Context.MODE\_PRIVATE);

You can save something in the Shared Preferences by using Shared Preferences .Editor class .You will call the Edit technique of Shared Preferences illustration and will receive it in an editor object. Its syntax is:

Editor edtr=Shared Preferences.edit();

edtr.putString("key","value");

edtr.commit();

In this Way by using Shared Preferences we include worn to save the secret key in this project "Mode Changer Through SMS".

#### **2.RELATED WORK**

#### **Existing System:**

In the previous Existing System any user can SMS to any of the procedure to your mobile

phone from any other friends or contemporaries mobile.

**EX**:SMS xy2 Silent to Normal from any Mobile Number (9123456789).

The above command is valid for One Hour only.User phone gets turned to silent mode and you will receive one acknowledgement SMS.User Phone has been turned on silent mode, to turn it back on ringer try xy2 ringer command.

LIST OF UNIQUE COMMANDS:

xy2 ringer

xy2 silent

This is a very long process to operate this Existing Application while entering into the Application.

#### **Proposed System:**

In proposed system, Application is providing an interface where the user can change silent,vibrate mode to normal mode through an SMS, for that the application will access the parental control of the mobile system and make interaction with the system internal process.

The main functionality is to change the mode with the interest of the user and also on the time when the mobile is in silent mode. Finally user can also deactivate the phone through SMS and there the user need to send the key from other mobile to change from silent mode to normal mode. So, we can easily find a missed mobile through a single SMS when it was in silent mode.

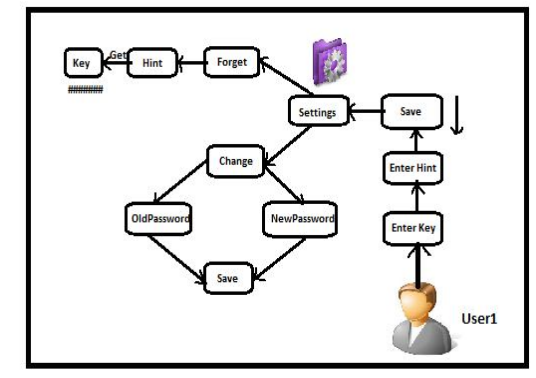

# **ALGORITHM:**

**Steps:**

## **Step1: Save Secret Key:**

This module is for generating the secret key. With the help of this application, we can change the mode from silent mode to normal mode.

### **Step2:Change Password:**

This module is used when we want to change password.

#### **Step3:Forget Password:**

This module is when we forget our password so that we get key with the help of Hint and also can change to new password.

# **Step4:Receive Message:**

This module is used when we don't have our mobile with us we will receive a message from other mobile and it will be activated from Silent mode to Normal mode.

#### **Step5:Change Mode:**

This module is used when we receive the secret key which was already

saved in our mobile and by sending this secret key as SMS to the missed mobile the mode will be changed to Normal mode.

# **3.SYSTEM ARCHITECTURE:**

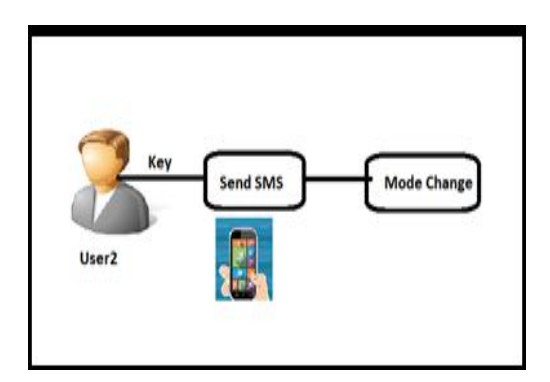

#### **4.FUTURE SCOPE**

Application is providing an interface where the user can easily change mode through the SMS. Finally user can activate the phone through a key with single SMS on the user interface. Hoping the same application can work any android version.

#### **5.CONCLUSION**

This is an easy way of finding the mobile when it is in silent mode and it can easily change the mode easily by sending secret key which was already saved in our roving phone by means of this "Mode Changing Through SMSapplication".This application will facility only on Android OS mobiles. With the vital development through Android, mobile Applications have been broadly used on mobile Devices.

The ultimate goal is to guard the Mobile applications from the malevolent attributes and Safeguard the interests of Android mobile users. With the Mobile capabilities, the Internet bond capabilities and complete software platforms

available, the hope of mobile Web applications emerge limitless.

#### **REFERENCES:**

- . 1) R.Anand G. Arun Kumar and S.Murthy- ―Mitter Bitter Monitoring System Using Android Smart-phones IEEE conference publication.
- . 2) Ananya S and Venkatalakshmi B. ―Location Based Intelligent Mobile Organizer‖2011 IEEE.
- . 3) Ms. BhagyaPandurangaNaik, Ms. Chaitra. V, Ms. Nida.R.F, Ms. Varalakshmi.Ars.Sangeetha H.C ―SAR OPERATION BASED ON CALL LOG AND LOCATION DETAILS USING 10 GPS AND ANDROID SMART PHONE‖International Conference on Electronics and Communication Engineering,  $28^{th}$ April-2013, Bengaluru.
	- . 4) Bharti Ahuja, Mayuri Deshmukh, Ruchika Borhade and Pooja Nikam ―Location Based Profile Changer and MobiminderInterntionalJounal of Emerging Technology and Advanced Engineering